**AutoCAD Crack Torrent [Mac/Win] [Updated-2022]**

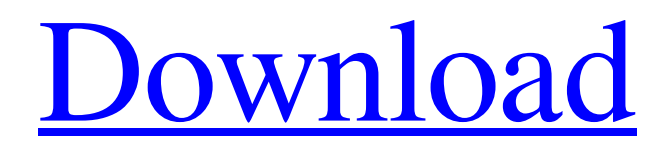

### **AutoCAD Crack License Key Download**

Ad Installation and setup Your computer may require a minimum of a 64-bit version of Windows 7, Windows 8 or Windows 10. To begin, you must install AutoCAD by downloading the appropriate installer from the Autodesk website. To begin, you must install AutoCAD by downloading the appropriate installer from the Autodesk website. A smaller installer is available for users on 32-bit systems. Open the installer, accept the license agreement and then click on the "Run" button or press the "Enter" key. When the installation process is complete, a window will appear that asks you if you want to perform a repair install. You may choose to perform a repair install if you have accidentally deleted a document or application. A free trial is available which allows you to create a new drawing with the following tools: 2D drawing, spline, axonometric, parametric and 3D drawing. Choosing tools The different tools in AutoCAD can be found on the ribbon toolbar and the corresponding menus. The icon or tab will become active when the respective tool is used. By default, the ribbon shows the following tools: 2D drawing, graph, dimensional drawing, 3D drawing and engineering drawing, as well as the command set. The remainder of this article will focus on these tools. How to create a floor plan in AutoCAD A floor plan is a diagram that shows the layout of an entire floor of a building. It is used for many different reasons. The floor plan will allow a user to visualize how much space is needed for different types of furniture and appliances, or for other areas of the floor that are not as visible. Floor plans are commonly used by designers when they need to complete a building design for other departments. For instance, the electrical team may need a plan for the wiring of the house, while the housekeeping team may need one for their office area. To create a floor plan in AutoCAD, first click on the 2D Design toolbar and select the Floor tool from the drop-down menu. Next, you need to select an area in which you want to create the floor plan. A floor plan is created in the middle of a specified area. The floor plan is usually a rectangle or a square. You may also choose to create a floor plan from a specific point, or you may choose to create a floor plan around a specific line or point. This will be

## **AutoCAD Crack Incl Product Key**

Model Reference History The first release of AutoCAD was in 1982 and was based on the CreoPAD language. It was replaced in 1989 by the ObjectARX product. Criticism In the early 1990s, several AutoCAD users created competing products, for example Outsystems CAD, based on the C++Builder IDE. AutoCAD's answer to this was to introduce version 10, which was built on an entirely new technology, called "Office 2000". ObjectARX was changed to Visual LISP and designed to run on Office 2000. Visual LISP (VLISP) is a scripting language that is similar to AutoLISP and Visual Basic. The ObjectARX technology remains in subsequent versions of AutoCAD, and is present in all subsequent Autodesk products. In the early 2000s, CAD/AEC software was dominated by Dassault Systemes, Autodesk, Siemens PLM Software and other competing software companies. On 11 November 2007, Autodesk released a beta version of AutoCAD LT 2, which featured free texturing using the true 3D mesh and surface generation technology of Materialise Mimics 3D. In May 2009, the main AutoCAD and AutoCAD LT user group, the AutoCAD User Group (ACUG) announced a \$30,000 prize for the first Autodesk product that can handle fully 3D free texturing with the most realistic surface representation technology available. Autodesk selected Dr. Ji-Yong Yeo, an assistant professor of the School of Computer Science at Oregon State University, as the winner. The Introduction of Digital Threading Technologies for automatic assembly and programming in the product, in November 2010 was used to combine the rigidity of 2D geometry with the generative flexibility of 3D modeling and free-form workflow for the first time. The technologies allow a user to automatically design parts and combine them into a fully articulated assembly in a single set of drawings. This eliminates the need for an extra digital threading session and allows a fully-automatic assembly for the first time. AutoCAD Map 3D was released on 1 December 2011. It is a semi-automatic and fully-automatic (based on DRG and Bluebeam technology, respectively) technology to solve jointing problems. On 6 March 2013 Autodesk released AutoCAD Map 3D 2011 version 12.0. It includes several new features a1d647c40b

#### **AutoCAD Full Version**

Open Autocad. Click on the File menu and then click on Open. Open the exe file and click on Play. Now check the name of the file, if the name of the file is the same as the file which you downloaded then you are done. If the name is different, double click on the exe file to install the program. Autocad will be installed on your PC. Open the Autocad and start your drawing. Go to Google and search for the specific raster file you used. Now click on Download File and download the raster file. Open the raster file. You will be able to open the file on AutoCAD. Now save the raster file to your hard disk and close it. Now go to Windows and open your autocad file. You will be able to open the file on AutoCAD. It is done. Note: All raster files will work but the design should not be too small or too big. It is preferred to use raster files only for the drawing that you need, for example, when you need to submit a drawing you need to do the following steps. Open the design in Autocad. You will be able to see the file as "Scanned image". Open the file in photoshop. Now use photoshop to re-create the raster. Now it is the job of the designer to make the drawing on Autocad and go to the manufacturer for the printing. Now is the time when a project management software is needed. There are lots of project management software in the market. To make it easy for you I have listed out the project management software with the features of the software in the table below. As you can see in the table below there are lots of features that the software can provide you. All the project management software will have a scheduling feature where you can schedule the project and it can have multiple deadlines. Moreover all the project management software will allow you to keep track of the time for the project as well as the cost of the project. So there is no confusion on the cost of the project. A clear and elaborate schedule of the project is also very important to the project manager. If he does not have a good plan of the project, then he will not know when to work on what and he will also not be able to meet the deadline.

## **What's New In?**

Import data from existing drawings, even if it's not created in AutoCAD, and track changes to imported objects and attributes (video: 1:19 min.) Expose and Hide Parts: Explore and interact with many different parts of your AutoCAD design by exposing and hiding them, even groups of parts (video: 1:34 min.) Search for and find any part within a drawing, including when a part is hidden (video: 1:51 min.) Attribute-Based Selection: Pick parts and components by attributes like material, color, thickness, and more. (video: 1:56 min.) Pick parts based on their attributes or dimensions. (video: 1:45 min.) Assign and Select Objects: Apply attributes and styles to parts of your design and pick which parts you want to apply the properties to. Use the command line or the Insert and Select tool (video: 1:39 min.) Add Shapes and Text to CAD Files Create an ASCII file, text file, or import CAD files containing the parts, components, and fillets you want to use. (video: 1:53 min.) Select parts and text in your drawing and export them as an ASCII file (video: 1:27 min.) Select Parts in Your Drawing Pick parts and components with your mouse or by browsing the list. (video: 1:44 min.) Find and pick parts and components with a keyboard shortcut, by selecting the parts or components and typing the letters you want to pick (video: 1:48 min.) Use the Interaction Bar and Enhanced Selection: Make complex selections by combining attributes, dimensions, and parts. Navigate selections with the Interaction Bar and use enhanced selection tools like the Select-Intersect, Select-Intersect-All, and Select-Repair tools (video: 1:52 min.) Select the parts you want to clean up with the Select-Intersect-All tool and create a repair mask with the Select-Repair tool (video: 1:40 min.) Convert Arrays to Polylines: Convert lines or dots from an array to a polyline, even when the line is broken or interrupted (video: 1:59 min.) Convert lines or dots from an array to a polyline (video: 1:40

# **System Requirements For AutoCAD:**

FINAL FANTASY XI is playable only on the PlayStation®4 computer entertainment system and PlayStation®3 computer entertainment system. FINAL FANTASY XI is not playable on any other system. FINAL FANTASY XI is playable only in territories where access to the PlayStation®4 system is allowed. FINAL FANTASY XI is playable in English, Chinese, Japanese, and Traditional Chinese (Simplified) on the PlayStation®4 system. FINAL FANTASY XI is playable in English, French, Italian, German, Spanish, Russian, Korean, and Traditional